## **Εγγραφή φορέα στο σύστημα ΑΤΛΑΣ**

1. Πληκτρολογείτε στον φυλλομετρητή σας τη διεύθυνση **atlas.grnet.gr** και σας εμφανίζεται η παρακάτω σελίδα.

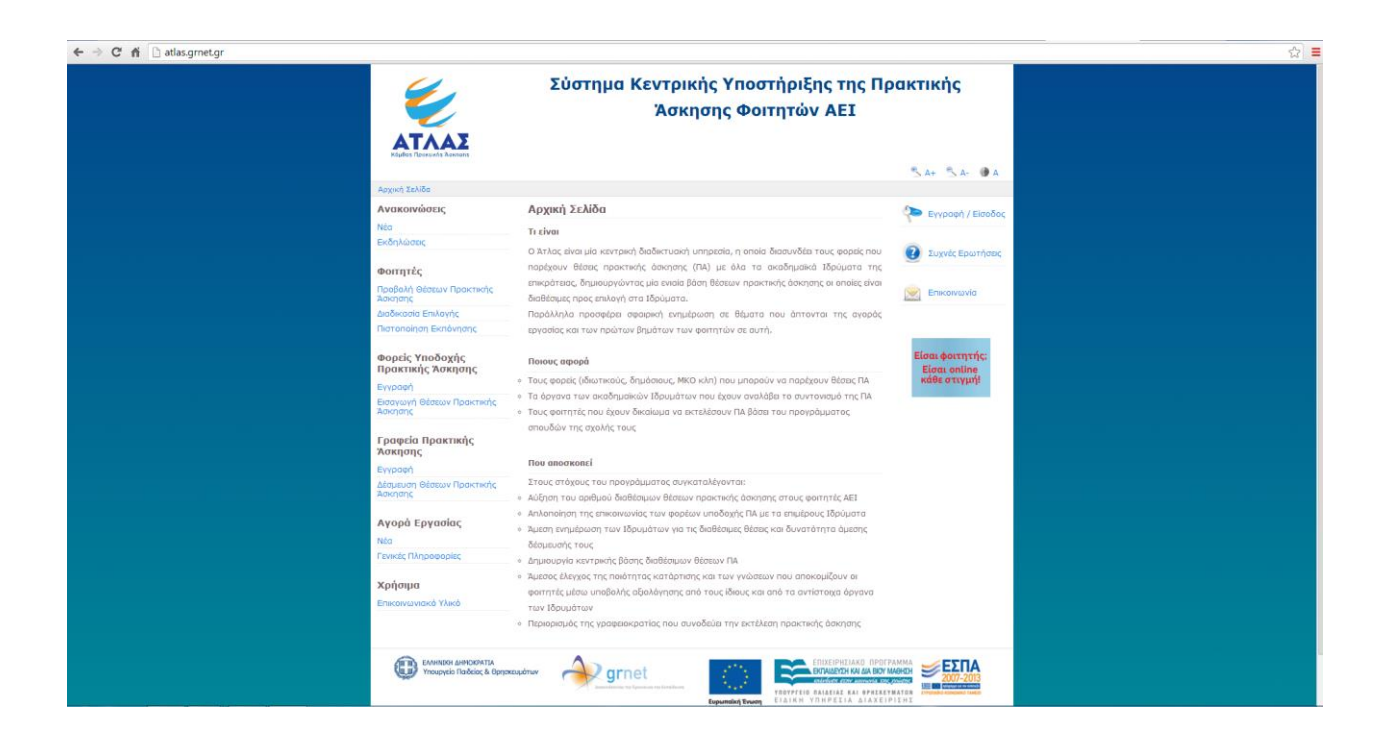

2. Πάνω δεξιά επιλέγετε **Εγγραφή/Είσοδος**, που τονίζεται στην ακόλουθη εικόνα.

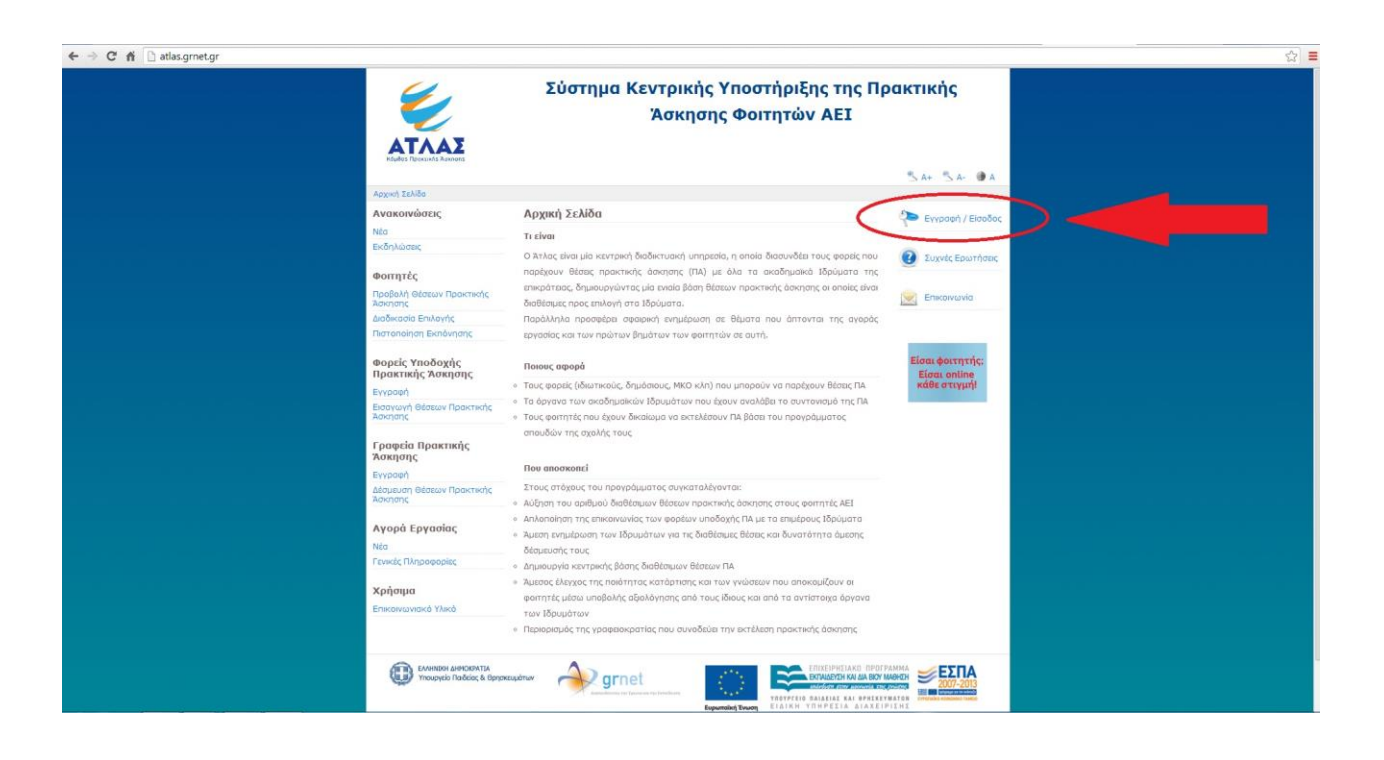

3. Στη σελίδα που σας εμφανίζεται ( https://submit-atlas.grnet.gr/ ) επιλέγετε στην αριστερή στήλη **Φορέα Υποδοχής (από xxx)**, **όπου xxx ειναι Ελλάδα** ή Κύπρος.

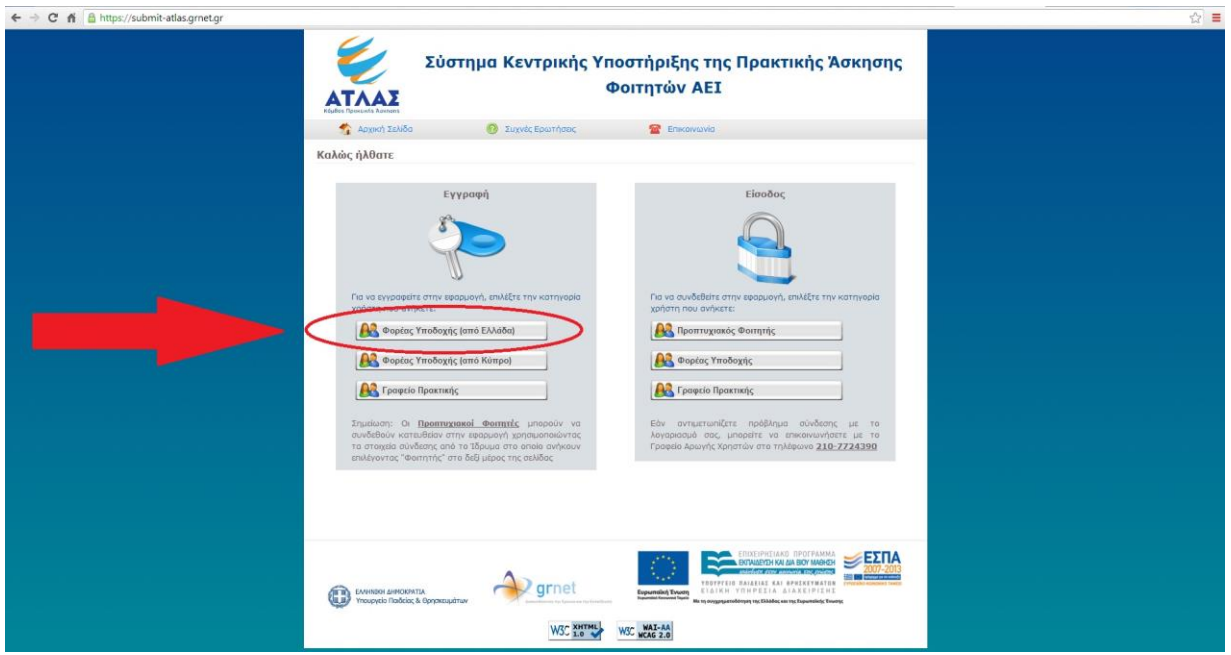

4. Συμπληρώνετε τα απαιτούμενα στοιχεία στη φόρμα που εμφανίζεται προκειμένου να ολοκληρωθεί η εγγραφή σας.

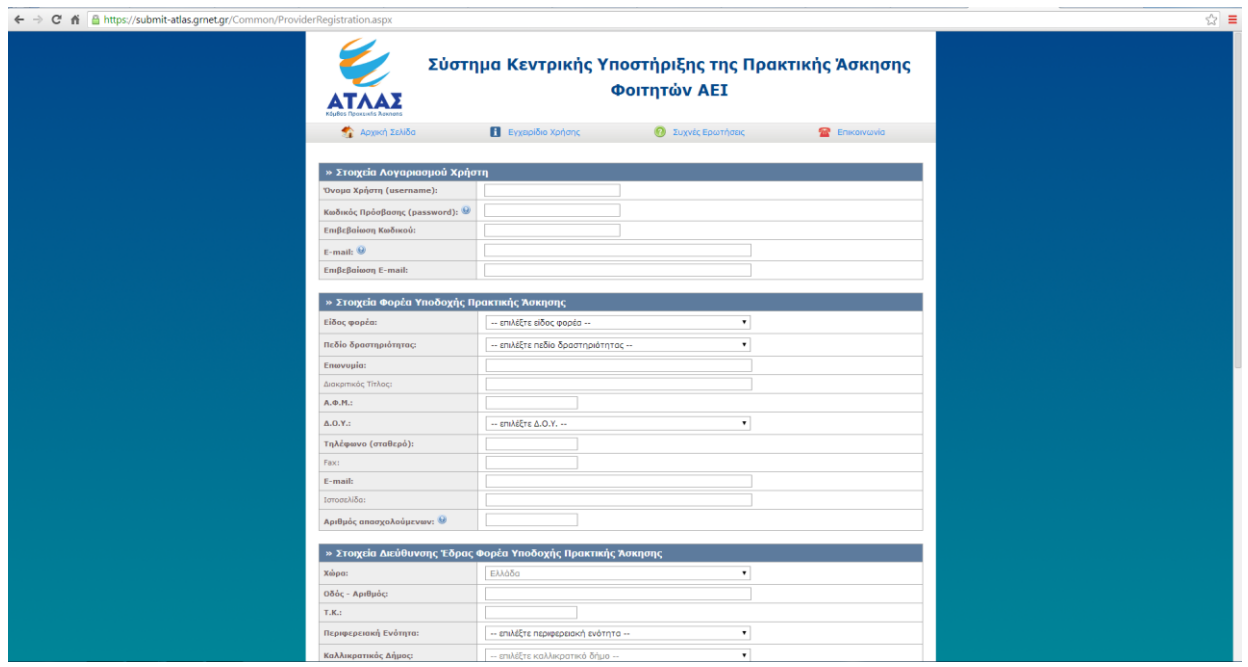